# B0B17MTB – Matlab

Part #12

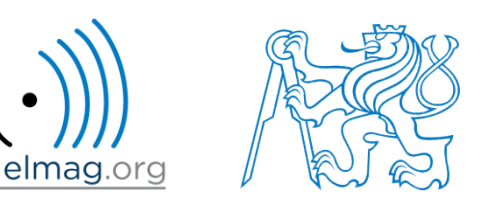

Miloslav Čapek

miloslav.capek@fel.cvut.cz

Viktor Adler, Pavel Valtr, Filip Kozák

Department of Electromagnetic Field B2-634, Prague

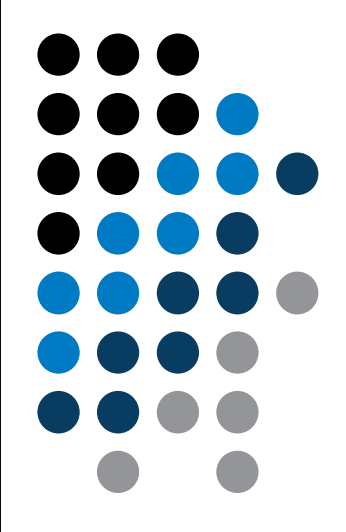

**Data types struct**

**Import / export in Matlab**

**Time functions**

**warning, error, try-catch**

**categorical, table**

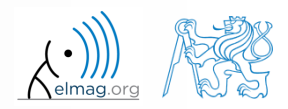

13.05.2019 16:31 **B0B17MTB: Part #12** 

## **Structured variable, struct**

- data are stored in variables that are grouped in one structure
- concept is similar to OOP (without features of OOP)
- Ex. inventory:

```
\gg stock(1).id = 1;
>> stock(1).thing = 'fridge';
\gg stock(1).price = 750;
\gg stock(1).units = 'USD';
\gg stock(2).id = 2;
>> stock(2).thing = 'Bowmore 12yr';
\gg stock(2).price = 1100;
\gg stock(2).units = 'CZK';
>> stock
```
or:

```
\Rightarrow stock = struct('id', {1, 2}, 'thing', ...
      {'fridge'
, 'Bowmore_12yr'}, ...
      'price', {'750', '1100'}, 'units', {'USD', 'CZK'})
```
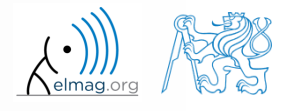

- new field creation
	- direct command

>> stock(1).newField = 'test';

• field name as a string

>> setfield(stock(1), 'newField' , 'test')

>> stock(1).('newField2') = 'test2'

- setting field value
	- direct command

 $>>$  stock(1).id = 3;

field name and value

 $\gg$  stock(1).('id') = 3;

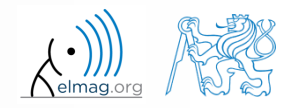

13.05.2019 16:31 B0B17MTB: **Part #12**

**4**

#### 13.05.2019 16:31 B0B17MTB: **Part #12**

**5**

## **Functions for work with structures**

- list of all fields of structure fieldnames
	- >> fieldnames(stock)
	- $\gg$  id2 = stock(2).id  $\Rightarrow$  id2 = stock(2).('id')  $\Rightarrow$  id2 = qetfield(stock(2), 'id')
- does given field exist?

value of given field

- >> isfield(stock, 'id') % **= 1** >> isfield(stock, 'ID') % **= 0**
- is given variable a structure?

 $\Rightarrow$  isstruct(stock)  $\frac{1}{6}$  = 1

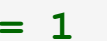

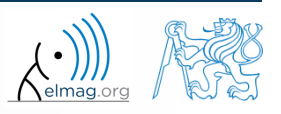

Department of Electromagnetic Field, CTU FEE, miloslav.capek@fel.cvut.cz

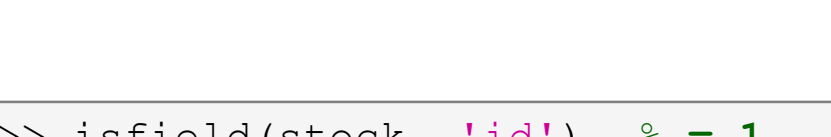

 $\gg$  fieldnames (stock)

ans  $=$ 

'id' 'thing' 'price' 'units' 'test'

delete field

```
>> rmfield(stock, 'id')
```
- more complex indexing of structures
	- structure may have more levels

13.05.2019 16:31 B0B17MTB: **Part #12**

 $\Rightarrow$  stock(1).subsection(1).order = 1  $\gg$  stock(1).subsection(2).order = 2

it is possible to combine cells with structures

```
\gg stock(1).subsection(3).check = [1; 2]>> K{1} = stock;
```
certain fields can be indexed using name stored as a string

 $>> K{1}(1)(1)$ . subsection(3). ('check')(2)

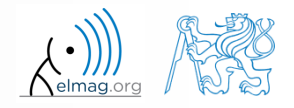

- getting data from fields of structure array
	- comma-separated list (doc Comma-Separated Lists)

>> stock.id

concatenate values to vector

```
>> allIDs = [stock.id] % row vector
>> allIDs = horzcat(stock.id) % row vector
>> allIDs = vertcat(stock.id) % column vector
```
concatenate strings to cell array

13.05.2019 16:31 B0B17MTB: **Part #12**

```
>> allThings = [stock.thing] % useless
>> allThings = vertcat(stock.thing) % error
>> allThings = {stock.thing} % cell array
```
create multiple variables

```
>> allThings = {stock.thing} % cell array
\Rightarrow [th1, th2] = allThings{:}
```
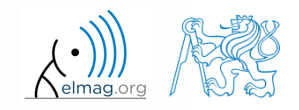

- set data to fields of structure array
	- for cycle

```
IDS = [2 3];for iStruct = 1: length (stock)
   stock(iStruct).id = IDs(iStruct);
end
```
utilizing comma-separated list

 $IDS = \{2 \ 3\};$  $[stock.id] = IDs{ :};$ 

creating multidimensional structure

 $\gg$  stock(2, 2).thing = 'multi dim.'

>> allThings = reshape({stock.thing}, size(stock)).'

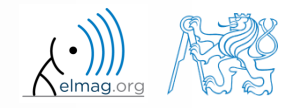

13.05.2019 16:31 B0B17MTB: **Part #12**

## **Typical application of structure**

- export of data to Matlab
- all complex internal variables (exceptions, errors, ...)
- callbackdata (event) wit GUI (up to R2014a)

## **Data Import and export**

- Matlab supports wide range of file formats
	- mat, txt, xls, jpeg, bmp, png, wav, avi and others, see
		- Matlab  $\rightarrow$  Data Import and Analysis $\rightarrow$  Data Import and Export  $\rightarrow$  Supported File Formats for Import and Export
	- packages exist for work with, for instance, dwg and similar formats
	- it is possible to read a general file containing ASCII characters as well

- in this course we shall see how to
	- read data from file, read image, read files line by line
	- store in file, write in file
	- import from Excel
	- export to Excel

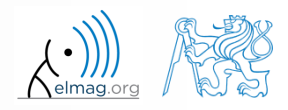

## **Data Import and export**

- following can be applied to whole group of formats
	- old Matlab: use File  $\rightarrow$  Import Data
	- new Matlab: Home  $\rightarrow$  Import Data
	- command  $u$ iimport + following interface
	- file drag and drop to Workspace window

- for storing in various formats see following functions
	- save, dlmwrite, xlswrite, imwrite, audiowrite, ...

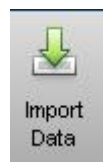

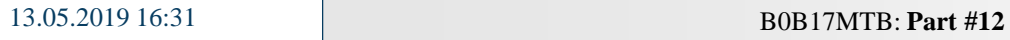

## **Import from Excel**

- use funcrion xlsread to import
	- alternativelly, use aforementioned function uiimport

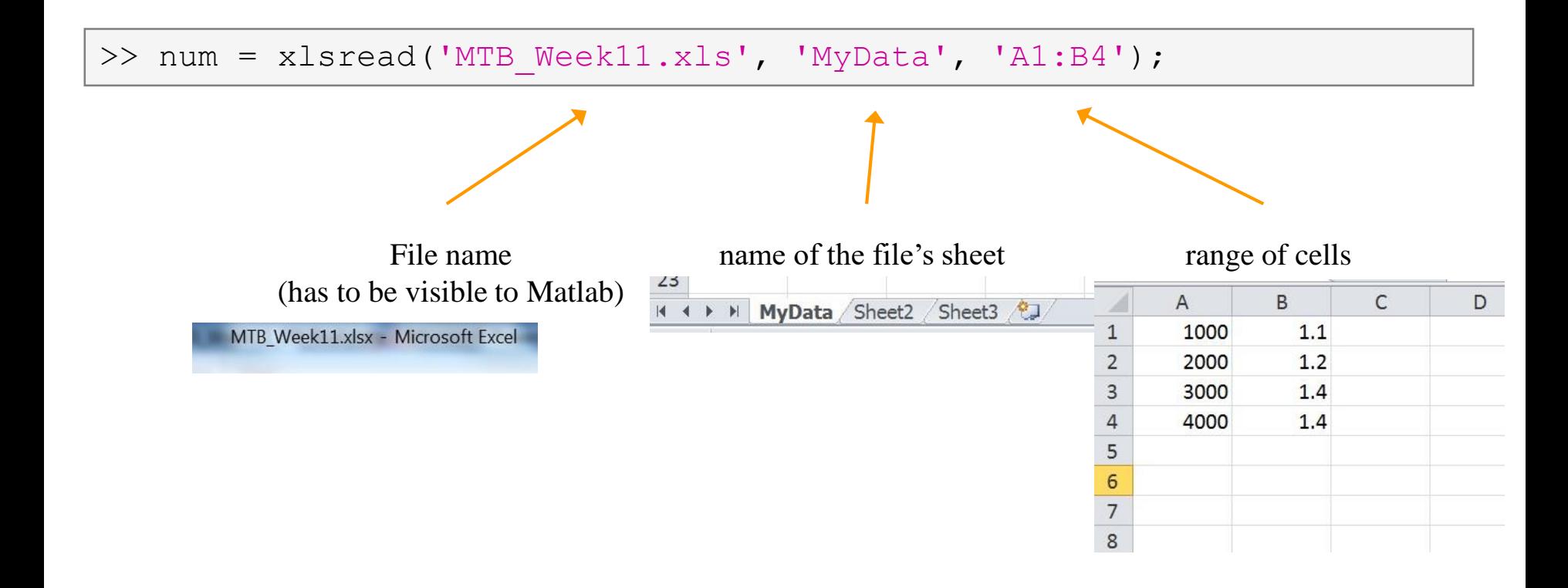

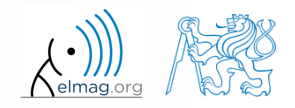

## **Import from Excel**

 $420 s$ 

- read all numerical data from Excel file on course's webpage
	- thereafter plot dependence of values in column values on values in column experiment
	- verify the size of data read

## **Export to Excel**

- function xlswrite is used to export data from Matlab to Excel
	- example: write data fx in file file.xlsx in sheet Sheet1 in line 1 starting with column A

```
>> fx = 1:10;>> xlswrite('file.xlsx', fx, 1, 'A1');
```
 example: write data fx in file file2.xlsx in sheet NewSheet in column B starting with line 1

```
>> fx = 1:10;>> xlswrite('file2.xlsx', fx', 'NewSheet', 'B1');
```
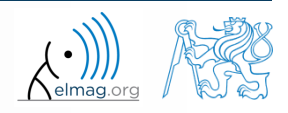

#### Program flow

## **Export to Excel**

 $420 s$ 

- evaluate function  $f(x) = \cos(x) + \frac{\cosh(x)}{10}$  on the interval with step 0.01 *x* 1  $f(x) = \cos(x) + \frac{1}{x}$  on the interval  $x \in (-\pi, \pi)$ 
	- resulting variables  $x$  and  $f(x)$  write to file Excel file.xlsx in 1st sheet, variable *x* is in column A, variable  $f(x)$  is in column B
	- verify whether data written in the sheet are correct

## **Reading binary data from file #1**

- we will be using what we learned earlier (while, str2double, …)
	- on top of that the file has to be opened (fopen) and closed afterwards (fclose)

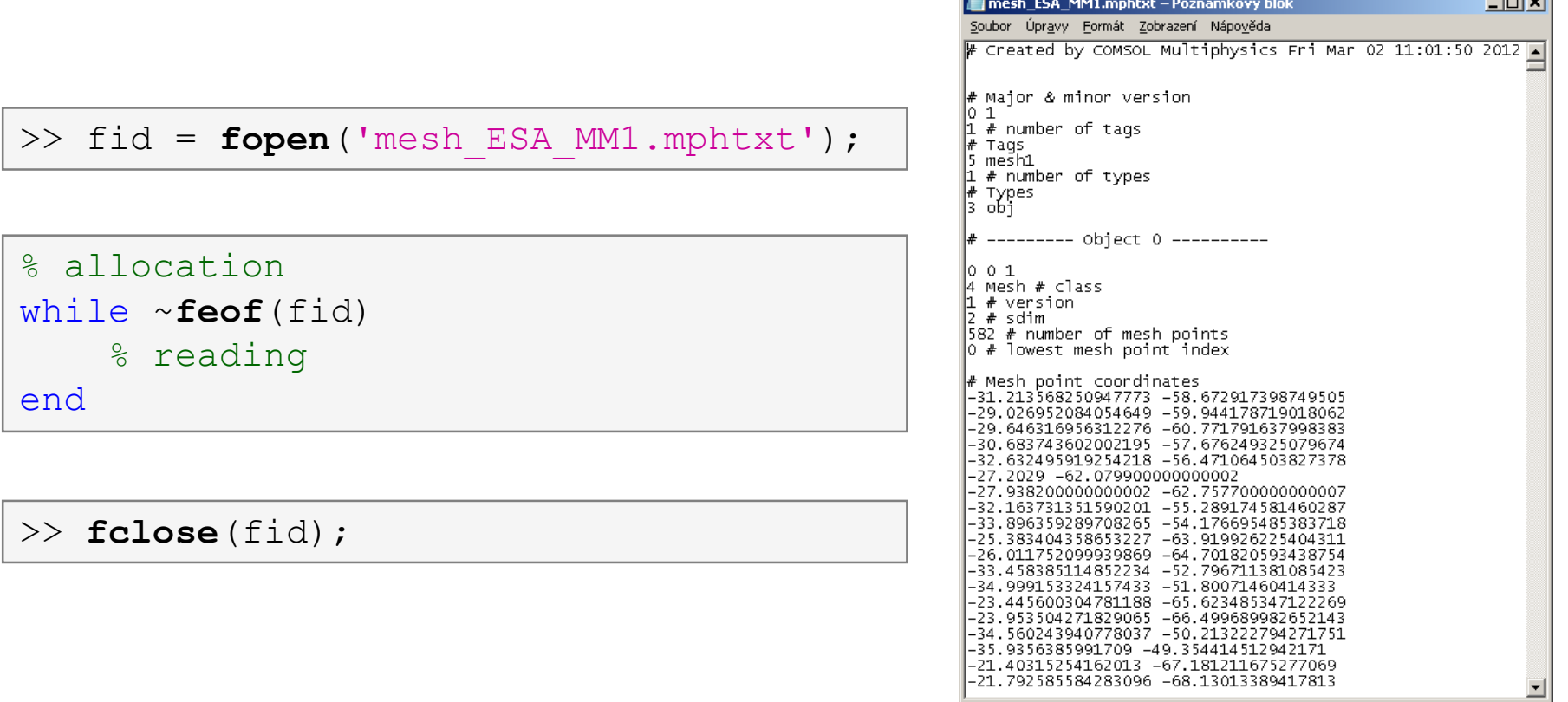

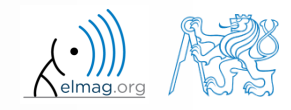

#### Program flow

## **Reading binary data from file #2**

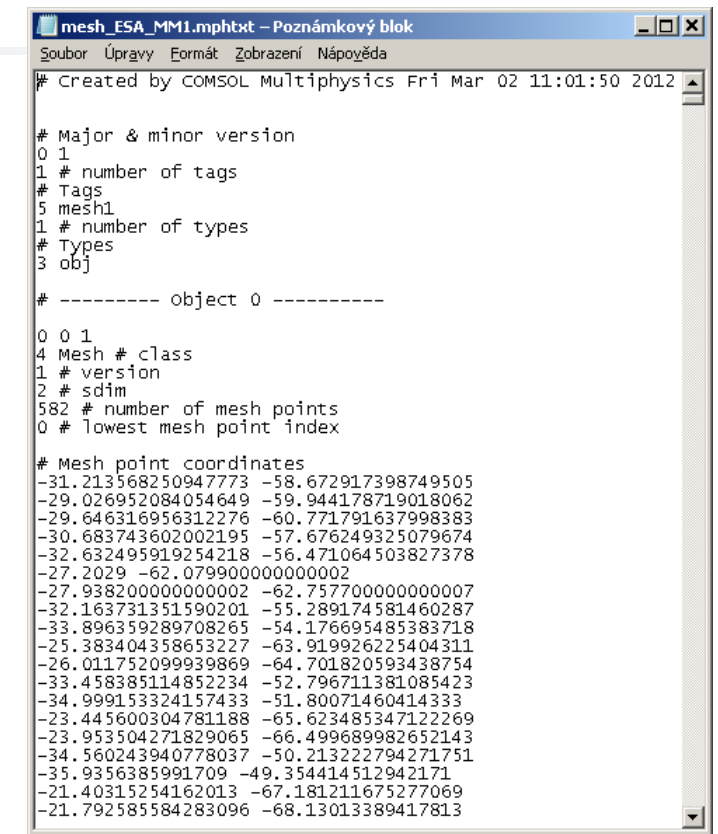

 $\gg$  size(Data)

 $ans =$ 

582  $\mathbf{z}$ 

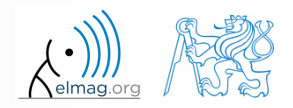

13.05.2019 16:31 **B0B17MTB: Part #12** 

**17**

## **Writing to a file #1**

 we try to write variable Data from a file data.mat where the first line contains a header

>> fid = **fopen**('newMesh.txt');

```
for k = 1: size (Data, 1)
    fprintf(fid, '%3.8f %3.8f\r\n', Data(k, :));
end
```
>> **fclose**(fid);

13.05.2019 16:31 B0B17MTB: **Part #12**

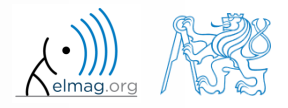

Program flow

## **Writing to a file #2**

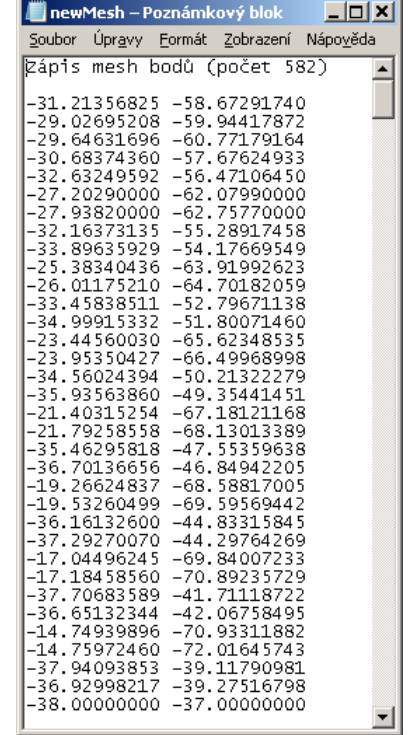

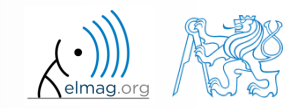

13.05.2019 16:31 **B0B17MTB: Part #12** 

## **Warning message in Matlab – warning**

warning message in Matlab is displayed using function warning

```
a = 1e3:
if a > 1e2warning('Input coefficient has to be smaller than 10!');
end
```
- the function is used by Matlab, therefore it is possible to temporarily deactivate selected internal warnings
- function lastwarn returns last warning activated
- it is advantageous to use function warndlg with GUI
	- but it is just a statement really, see last lecture

```
f = warndlg('This is a notice...', ...
    'Trial warning', 'modal');
```
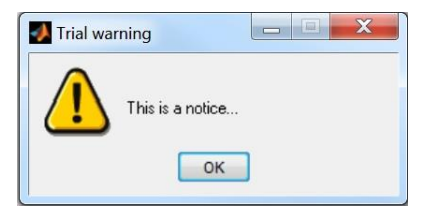

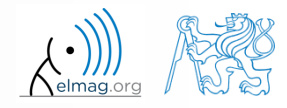

#### **Error message in Matlab – error**

error message (in red color) is displayed using function error

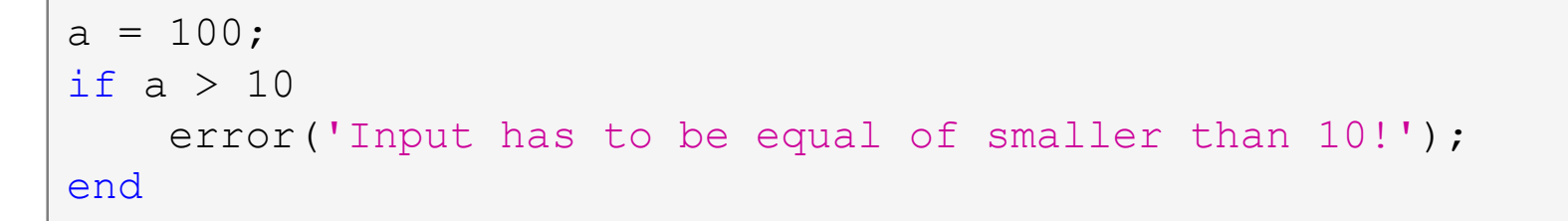

- terminates program execution
- identifier can be attached

error('Input has to be equal of smaller than 10!');

- it is advantageous to use function errordlg with GUI
	- but it is just a statement really, see last lecture

```
f = errordlg('An error occurred there and 
there...', 'Error message', 'modal');
```
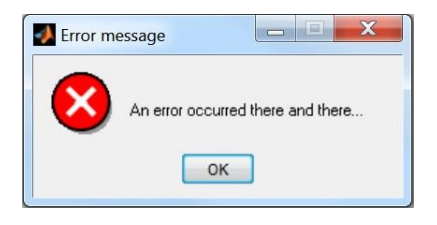

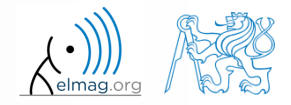

13.05.2019 16:31 B0B17MTB: **Part #12**

**21**

## **Catching errors #1**

- used particularly in the cases where unexpected event can occur
	- in general operations with files (reading, saving)
	- evaluation of encapsulated code (function eval, assignin)
	- working with variables, properties of which (e.g. size) is not yet known
	- evaluation of code related to an object that may not exist anymore (GUI)
	- …

```
try
    % regular piece of code
catch
    % code that is evaluated if the regular code failed
end
```
it is possible (and is recommended) to use an identifier of the error

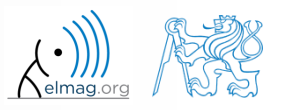

## **Catching errors #2**

- error identifier can be used to decide what to do with the error
	- example: in the case of multiplication error caused by different size of vectors, it is possible to display a warning
	- also, the error can be later raised again either by evoking the last error occurred or as a new error with its own identifier

```
cacch exc<br>if strcmp(exc.identifier, 'MATLAB:dimagree')
try
    A = [1 1 1];B = [1 1];c = A.*B;
catch exc
        disp('Mind the vector size!'); 
    end
    % throw(exc); % local stack shown
    % rethrow(exc); % complete stack shown
end
```
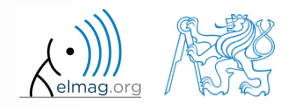

## **Time functions in Matlab**

• there is a whole variety of time functions but just one of them is enough to measure time duration of a function

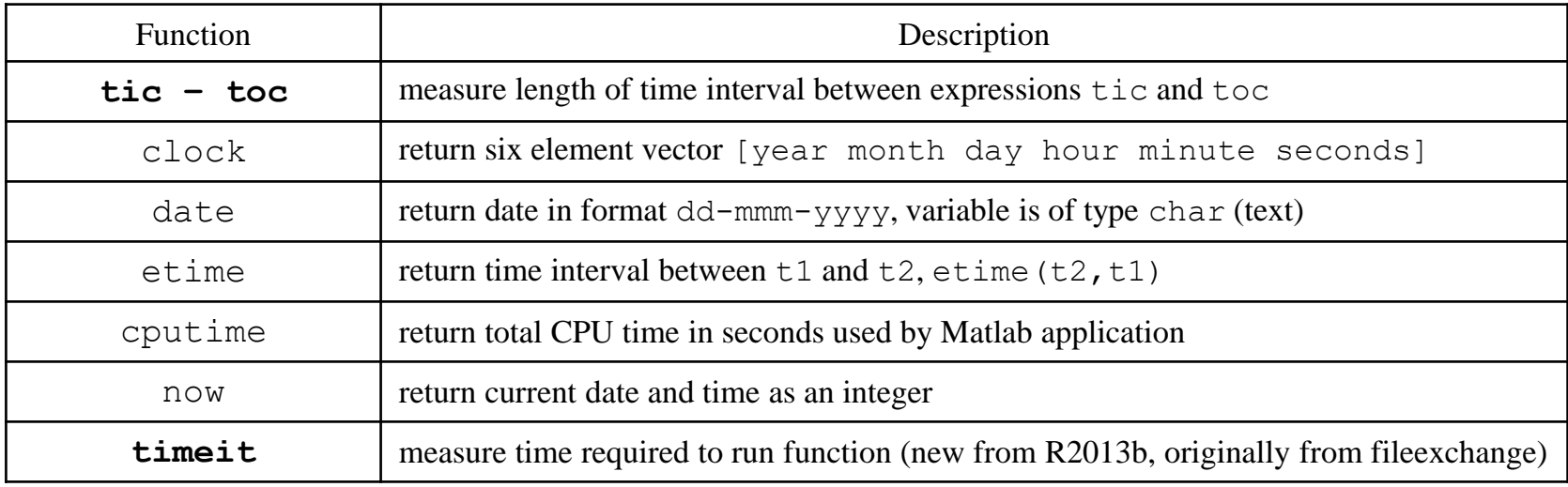

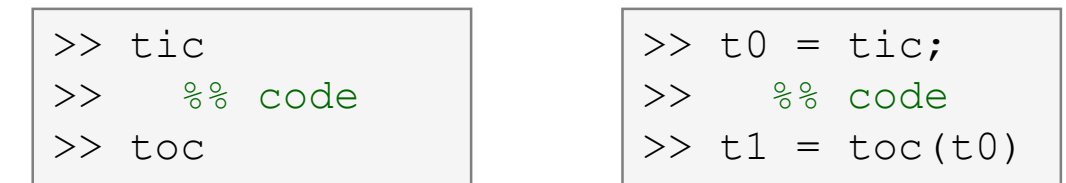

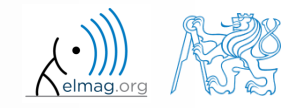

13.05.2019 16:31 **B0B17MTB: Part #12** 

## **Time functions in Matlab – an example**

- what is the way to measure how long it takes for a program to be executed?
	- more time consuming code  $\times$  very fast code

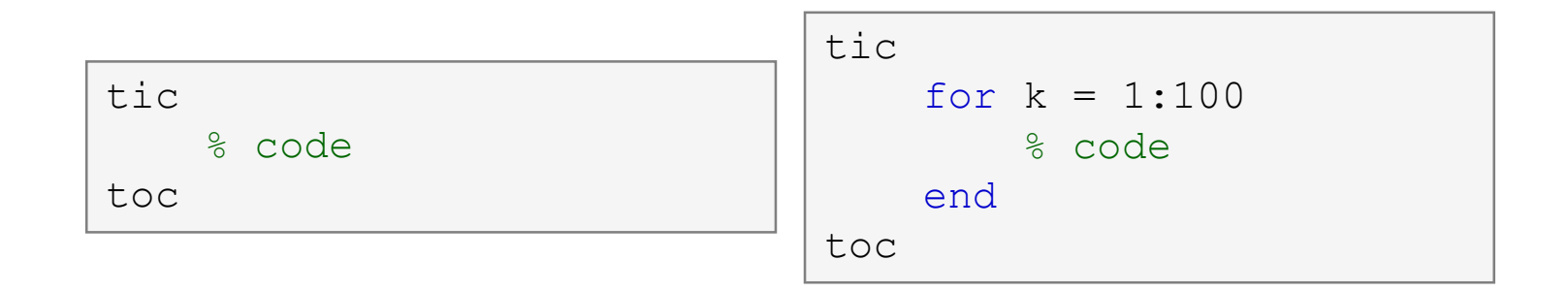

- other options which one is the best?
- Mathworks recommends functions  $\text{tic-toc}$  mainly for  $\geq P4@$  hyperthreading

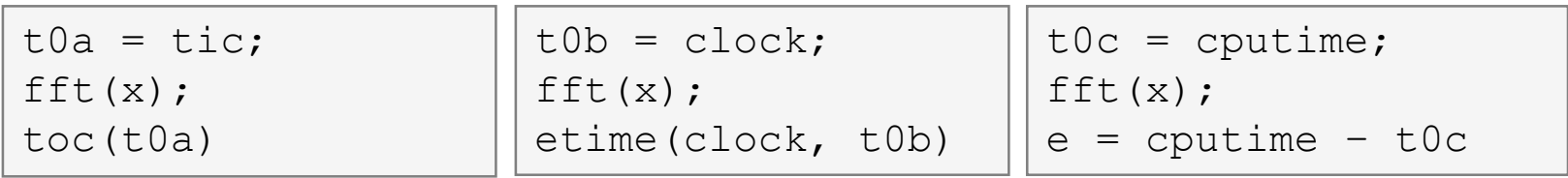

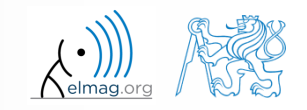

Department of Electromagnetic Field, CTU FEE, miloslav.capek@fel.cvut.cz 13.05.2019 16:31 B0B17MTB: **Part #12**

**25**

**Time functions in Matlab – specialties**

- conversions between individual ways of displaying date in Matlab
	- datavec, datanum, datastr
	- this is how to transform date into standard form

>> datevec(now)

day of week:

>> weekday(date)

- caution, US way of counting days (Saturday  $\sim$  last day of the week)
- last day of month:

>> eomday(2014, 1:12)

calendar

>> calendar

caution, last day of month is Saturday again!

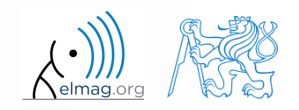

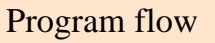

## **Time functions in Matlab**

 $420 s$ 

Try to implement selected time functions into your project

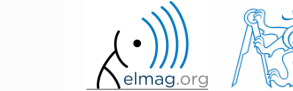

13.05.2019 16:31 **B0B17MTB: Part #12** 

Program flow

## **Time series data**

 having data as a function of time, it is possible to display the data as a time series  $\gg$  d = datetime(2015, 9, 25, 0:23, 0, 0);

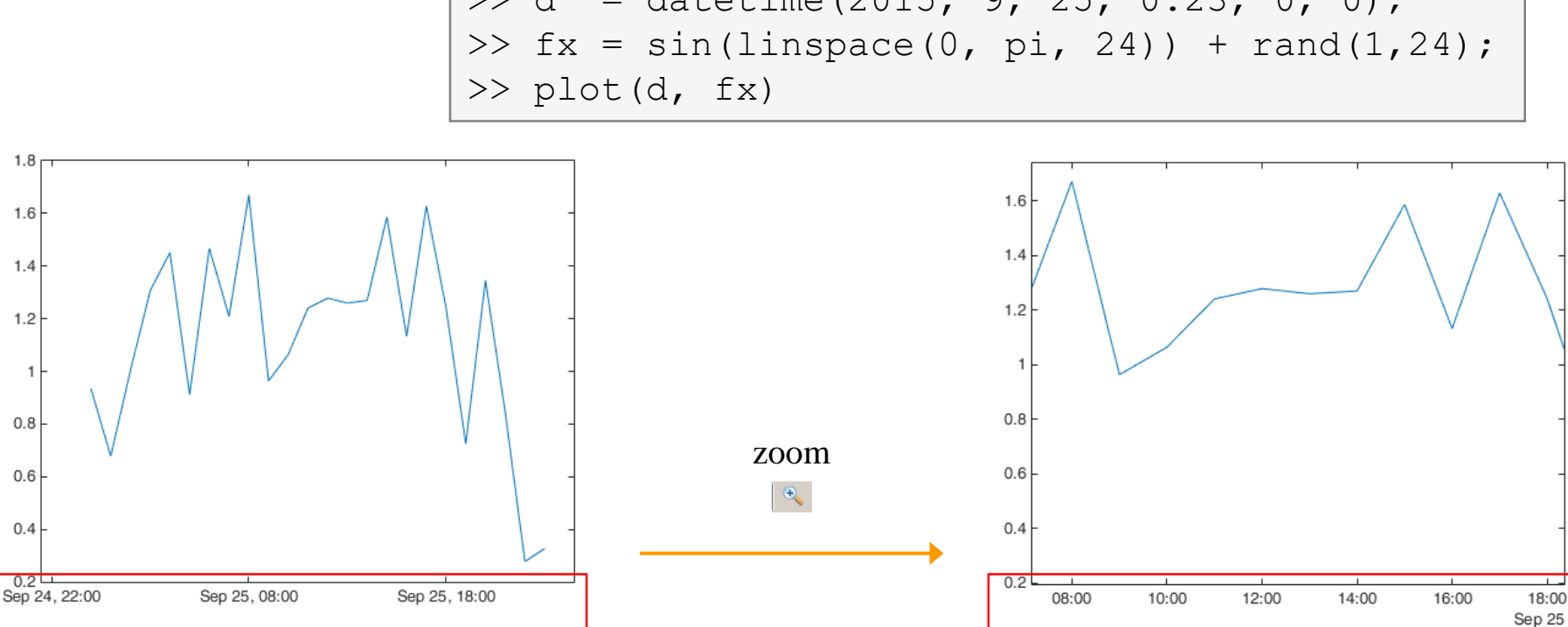

for more details see:

Matlab  $\rightarrow$  Language Fundamentals  $\rightarrow$  Data Types  $\rightarrow$  Dates and Time

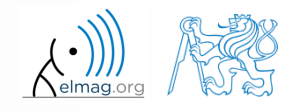

13.05.2019 16:31 B0B17MTB: **Part #12**

## **Time data**

- time entries created using datetime are not of class double, but of class datetime
	- it is possible to specify time zones/difference
	- all functions support vectorizing

```
\gg t = datetime
>> t.Format
>> % nonsense but possible:
\geq t. Format = 'd-h'
```

```
\gg t1 = datetime('22/09/15 17:00:00');
>> t2 = datetime('24/12/15 19:00:00');
>> t = t1: days(7): t2
```
 it is possible to create and work with time intervals as well (class duration)

```
\geq tInt = days(5) + hours(10)
\gg 2*tInt - days(4) + 4*minutes(3)
```
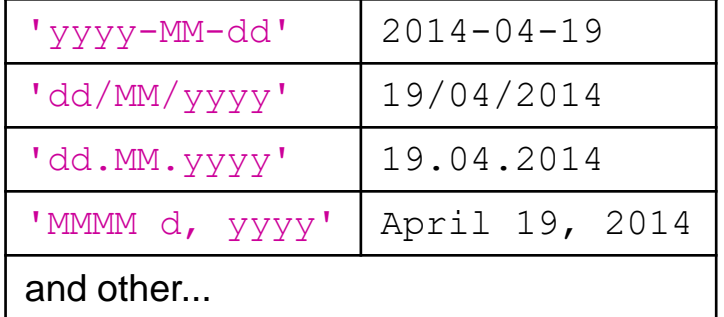

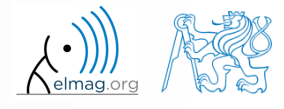

13.05.2019 16:31 B0B17MTB: **Part #12**

Elapsed time is 0.005992 seconds. 28-Sep-2015 08:54:18

Elapsed time is  $1.007364$  seconds. 28-Sep-2015 08:54:19

Elapsed time is 2.006762 seconds. 28-Sep-2015 08:54:20

Elapsed time is 3.006012 seconds. 28-Sep-2015 08:54:21

Elapsed time is  $4.006452$  seconds. 28-Sep-2015 08:54:22

Elapsed time is 5.007007 seconds.

#### **Class timer**

- if it is desired to cyclically repeat an action, it is possible to use class time r
	- better possibilities compared to infinite loop
- great advantage is the fact that timer creates its own thread
	- it is possible to keep on working with Matlab on launching, or alternatively launch another timer
- example: time display + data in 1 sec interval:

```
>> tm = timer; tic; % create an instance of timer
>> tm.ExecutionMode = 'fixedRate';
>> tm.TimerFcn = 'disp(datetime); toc;';
>> start(tm); % start the timer
```
- it is possible to keep on Working with Matlab even as timer is still running
- it is not possible to terminate the thread using CTRL+C, use:

>> stop(tm); % stop the timer

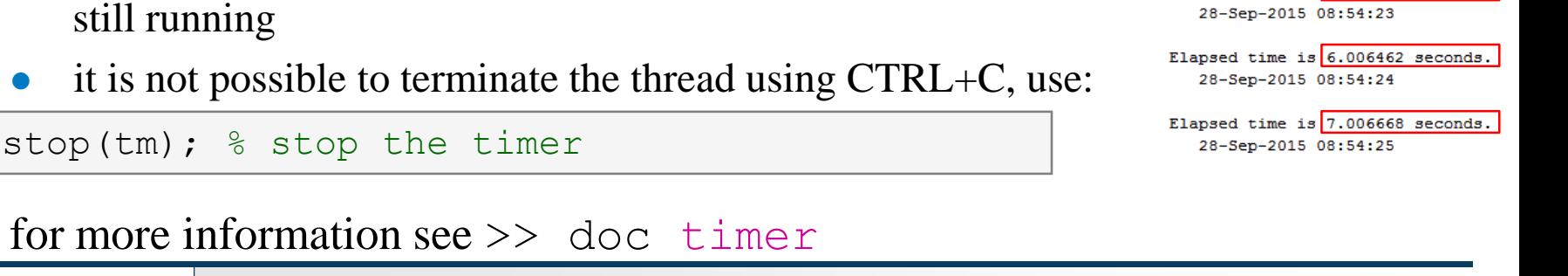

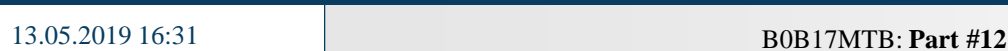

#### **Class timer – Example**

```
myLine = line([0 0], [0 0]); view(45, 45); box on;
xlim([-1 1]); ylim([-1 1]); zlim([-1 1]);thisTimer = timer: \frac{1}{2} create timer
thisTimer.StartDelay = 1; \frac{1}{2} wait 1 second
thisTimer.Period = 0.1; % repeat action after 0.1sthisTimer.ExecutionMode = 'fixedSpacing'; % spacing
thisTimer.UserData = 0; % data which we need...
thisTimer.TimerFcn = {@timer_update, myLine, pi/16};
start(thisTimer); \frac{1}{3} start the timer...
fghndl = qcf; \frac{1}{3} stop timer if the figure is closed
fghndl.CloseRequestFcn = 'stop(thisTimer); closereq;';
```
function **timer update**(myTimer,  $\sim$ , myLine, dPhi)

```
myLine.XData = [1 -1]*sin(myTimer.JserData);myLine.YData = [1 -1]*cos(myTimer.JserData);drawnow('update'); % update graphics
```
 $myTimer. UserData = myTimer. UserData + dPhi;$ 

## **Layout of your own instance of timer**

 $420 s$ 

 Create a timer that displays, with 0.5 sec interval, "*XX | Hello world.*", where *XX* is the order of the message being displayed. Timer will be terminated after reaching 15 displays.

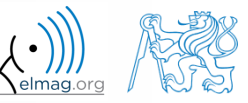

## **Summary of is\* functions**

- asterisk stands for whole range of functions
	- return value is logical (true / false)
- selection of the interesting ones (some even have multiple parameters)

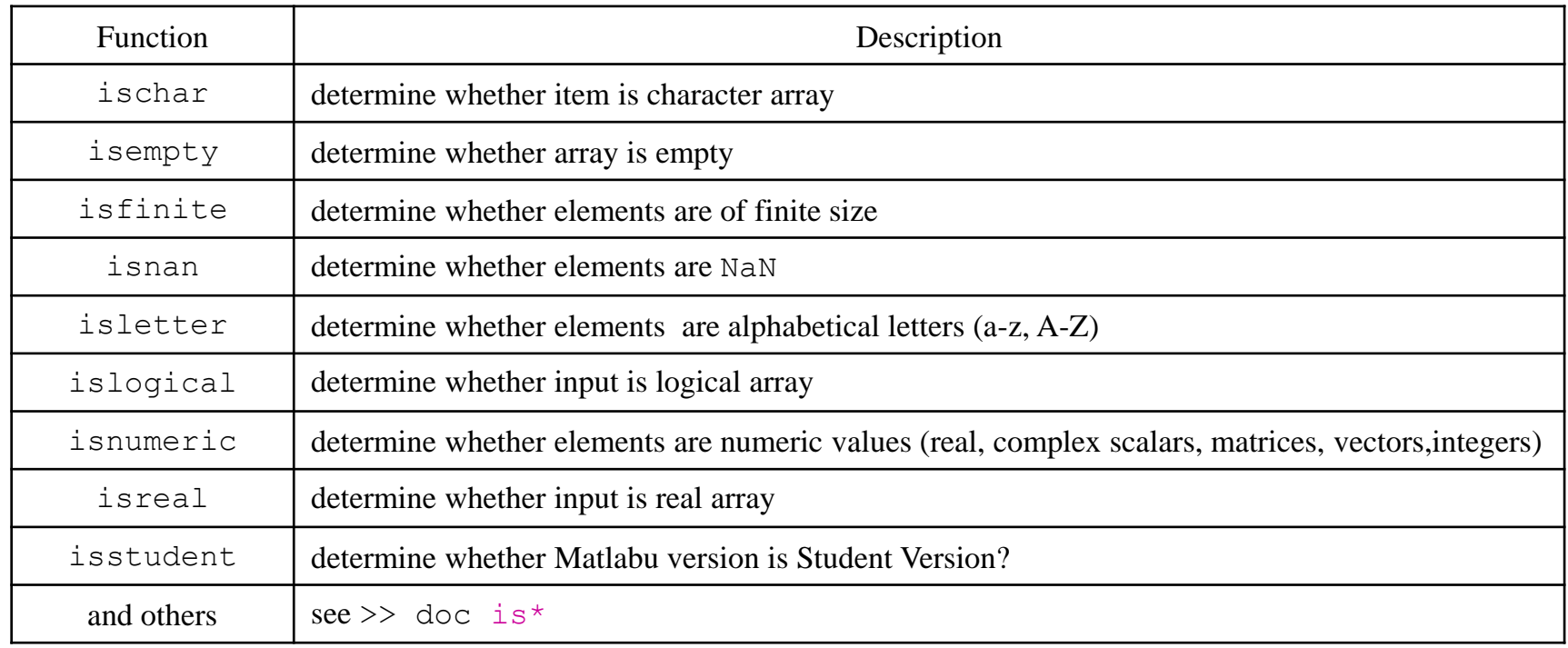

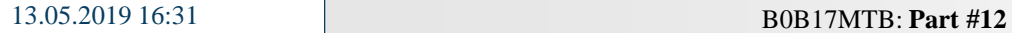

## **Function is\***

 $420 s$ 

- try following examples
	- consider in what situation they could prove useful…

```
>> A = 'pis 7';\Rightarrow B = pi;
\geq \geq \subset = [Inf NaN 5.31 true false pi];
>> D = [] [];
\gg ischar(A), ischar(B),
>> isstudent, isunix, computer,
\gg isnan(A)\gg isnan(C)\gg ischar(A), ischar(B),
>> isempty(C), isempty(D),
>> isfinite(A), isfinite(C),
>> isletter(A), 
>> islogical(C), islogical([true false]),
>> isnumeric(A), isnumeric(C)
```
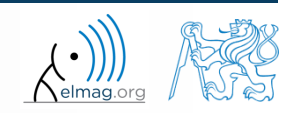

#### **Data type,** categorical **arrays**

- array of qualitative data with values from finite set of discrete nonnumerical data
	- array of non-numerical values corresponding to a category (e.g. to the category 'mean of transport' correspond following values: scooter, wheelbarrow ...)
	- values can be specified by name (e.g. values  $'r', 'g', 'b',$  they can be an attribute for name 'red', 'green', 'blue')
	- categorical arrays has its own icon in Workspace

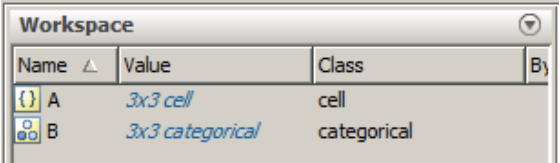

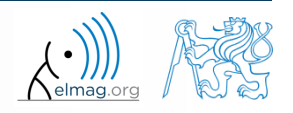

## **Creation of** categorical **arrays**

• creation of categorical array from an arbitrary array of values (e.g. cell array of strings)

```
\Rightarrow A = {'r' 'b' 'q'; 'q' 'r' 'b'; 'b' 'r' 'q'} % cell array of strings
>> B = categorical(A) % categorical arrays
>> categories(B) % listing of individual categories
```
 wide range of tools for combining, adding, removing, renaming, arranging,…

>> doc categorical arrays

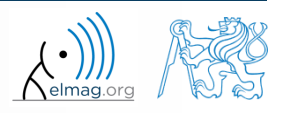

#### **Advantages of** categorical **arrays**

- more natural arranging of data by names
	- note: as in numerical arrays, logical operator  $\epsilon q$  (==) is used to compare strings in categorical arrays instead of function strcmp() used with strings
- mathematical arranging of strings
	- setting "size" of string in other than alphabetical manner (e.g. small < medium < large)

```
>> allSizes = {'medium','large','small','small','medium',...
        'large','medium','small'};
>> valueset = {'small'
,'medium',
'large'};
>> sizeOrd = categorical(allSizes, valueset, 'Ordinal', true);
>> comparison = sizeOrd > fliplr(sizeOrd)
```
- memory is used efficiently to store data
	- data in memory is not stored as string
	- only categories are stored as string in memory

#### **Data type** table

- array in form of a table that enables to have columns of various data types and sizes (silimar to cell array)
	- each column has to have the same number of lines (same as matrix)
	- tables have its own icon in Workspace

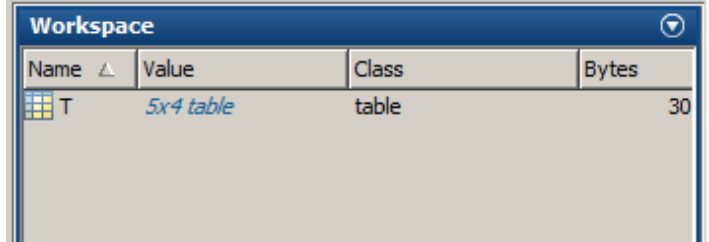

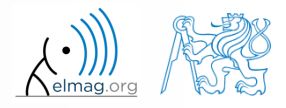

Data types

## **Creation of**  $table$

• created by inserting individual vectors as columns of the table (same length of all vectors has to be observed)

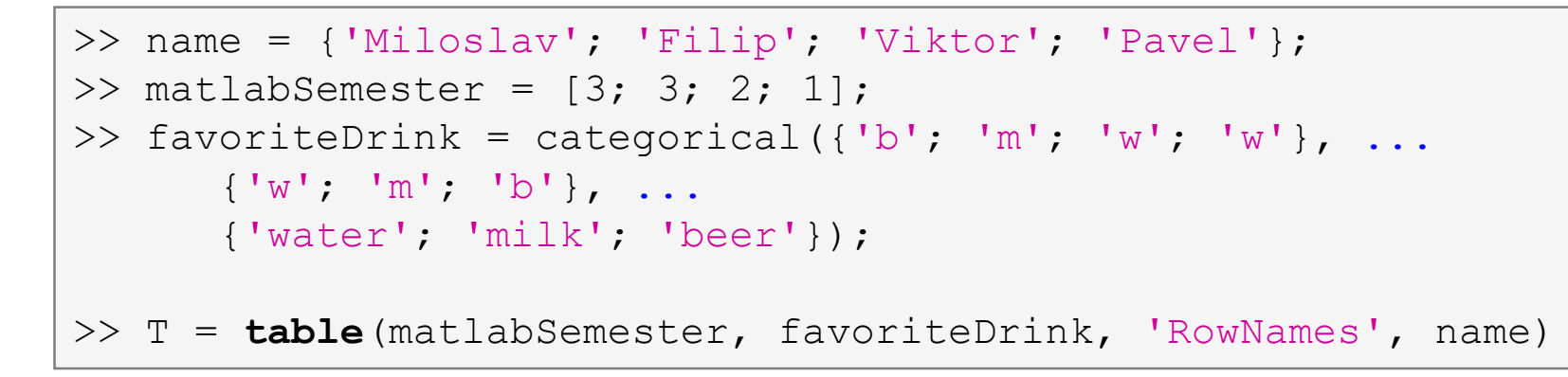

more >> doc tables array

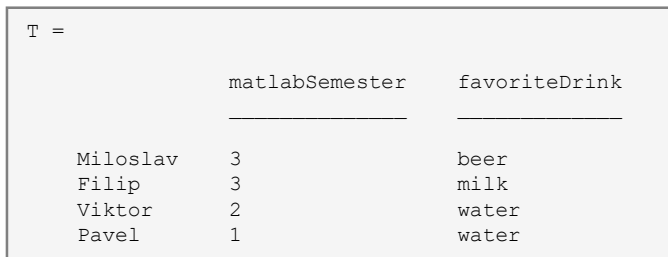

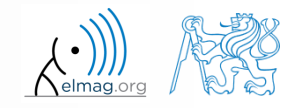

13.05.2019 16:31 B0B17MTB: **Part #12**

## **Advantages of** table

- advantageous way of storing data of various data types
- access to data via numerical and name indexing
	- e.g. listing all "Smiths" in the table and display their "age"
- possibility to store metadata in table's properties
	- e.g. for column ,,age" it is possible to set unit to ,,year"

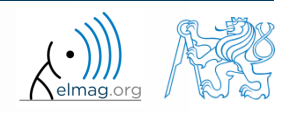

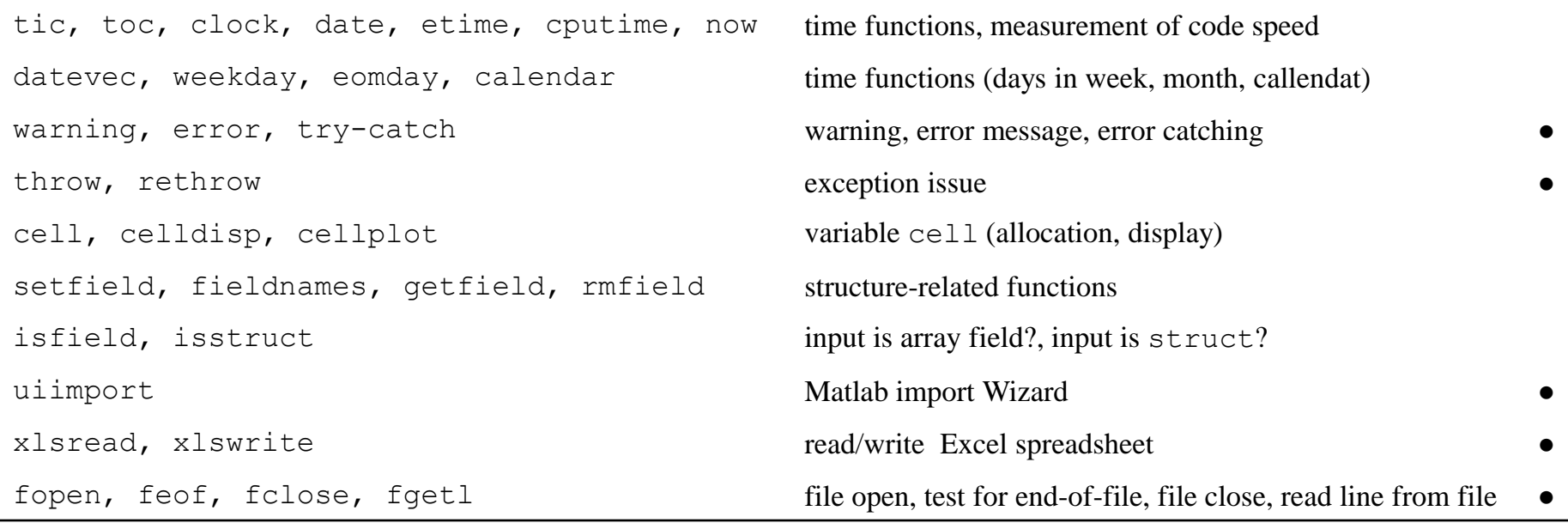

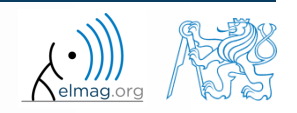

## **Thank you!**

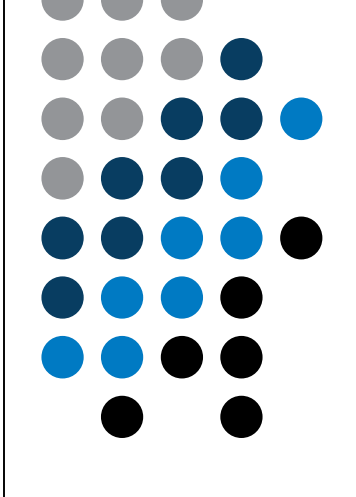

ver. 11.1 (13/05/2019) Miloslav Čapek, Pavel Valtr miloslav.capek@fel.cvut.cz

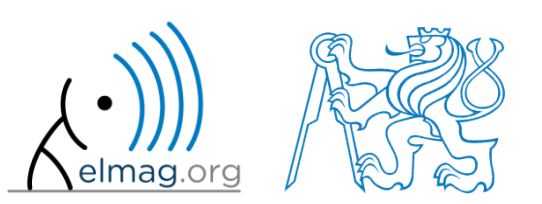

Apart from educational purposes at CTU, this document may be reproduced, stored or transmitted only with the prior permission of the authors. Document created as part of B0B17MTB course.